# **Emails Log**

**Extension for Magento 2**

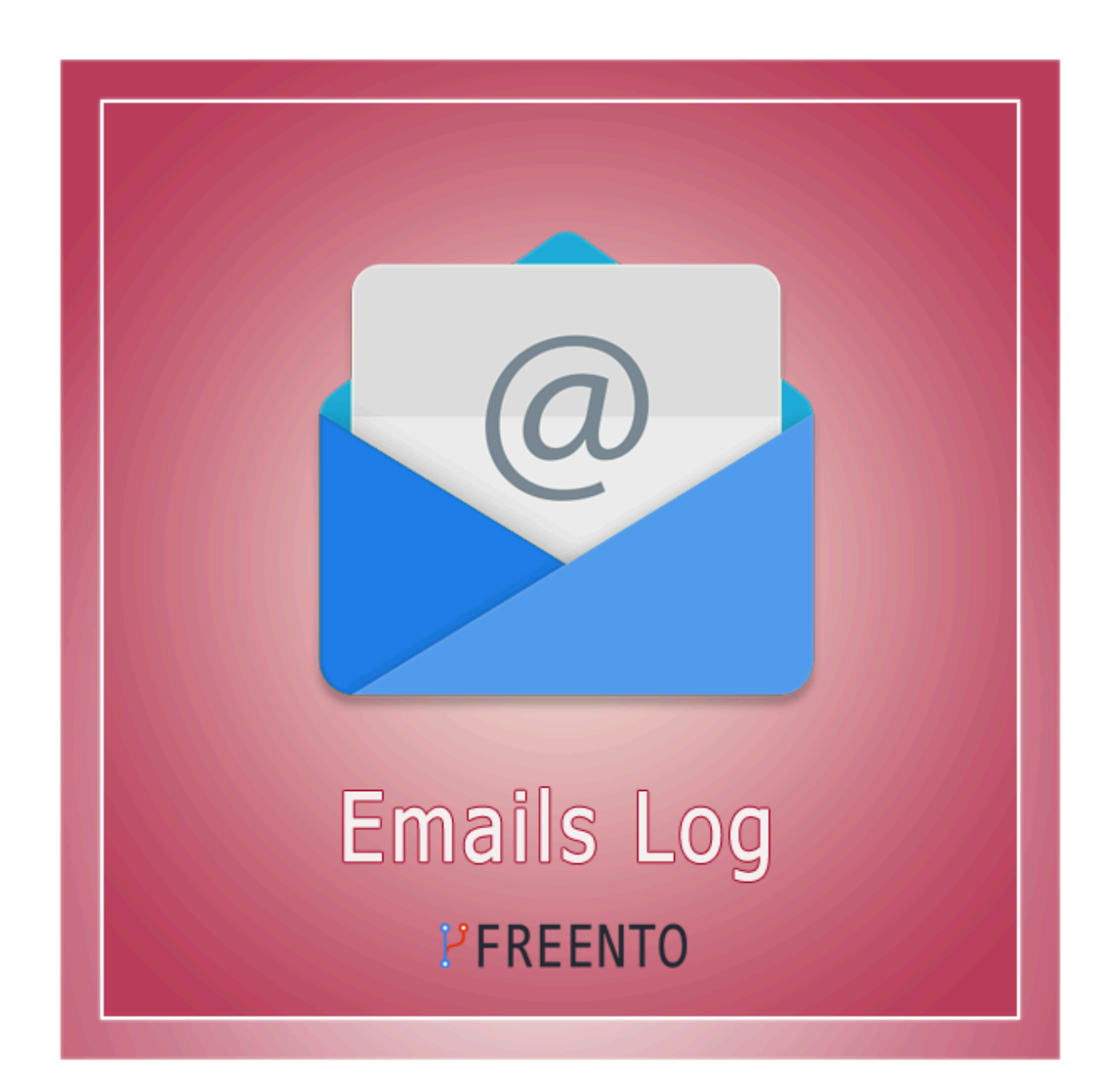

### **Freento**

1

#### **Extension description**

With the Emails Log extension you get a powerful debug tool that allows you to review all sent emails anytime, including sending status, email content and other important information.

The report appears as an individual grid and contains data associated with letters sent to customers.

- Recipient
- Bcc
- Subject
- Status
- Created At
- View is active link

All report columns are sortable and almost all are filterable.

Moreover, you can export the resulting report for further importing and analysis.

#### **Main Features:**

- Exhaustive list of report columns
- Columns are filterable and sortable
- Column Action is clickable
- Built-in export feature
- Export reports to CSV or Excel XML
- **●** Сlear records older than (days)

### **Freento**

2

#### **Extension Installation**

#### **Composer Installation**

The extension is distributed for free and can be installed via Composer: composer require freento/emailslog

#### **Installation from Commerce Marketplace**

- 1. Login to your account at Commerce Marketplace
- 2. Go to "My Purchases" section
- 3. Follow the instructions in the "How to Install" section

Run these steps after the extension installation:

- 1. bin/magento setup:upgrade
- 2. bin/magento setup:di:compile
- 3. bin/magento setup:static-content:deploy

### **Freento**

### **Extension usage**

1. Install the extension and a new tab will appear on the Stores Configuration screen:

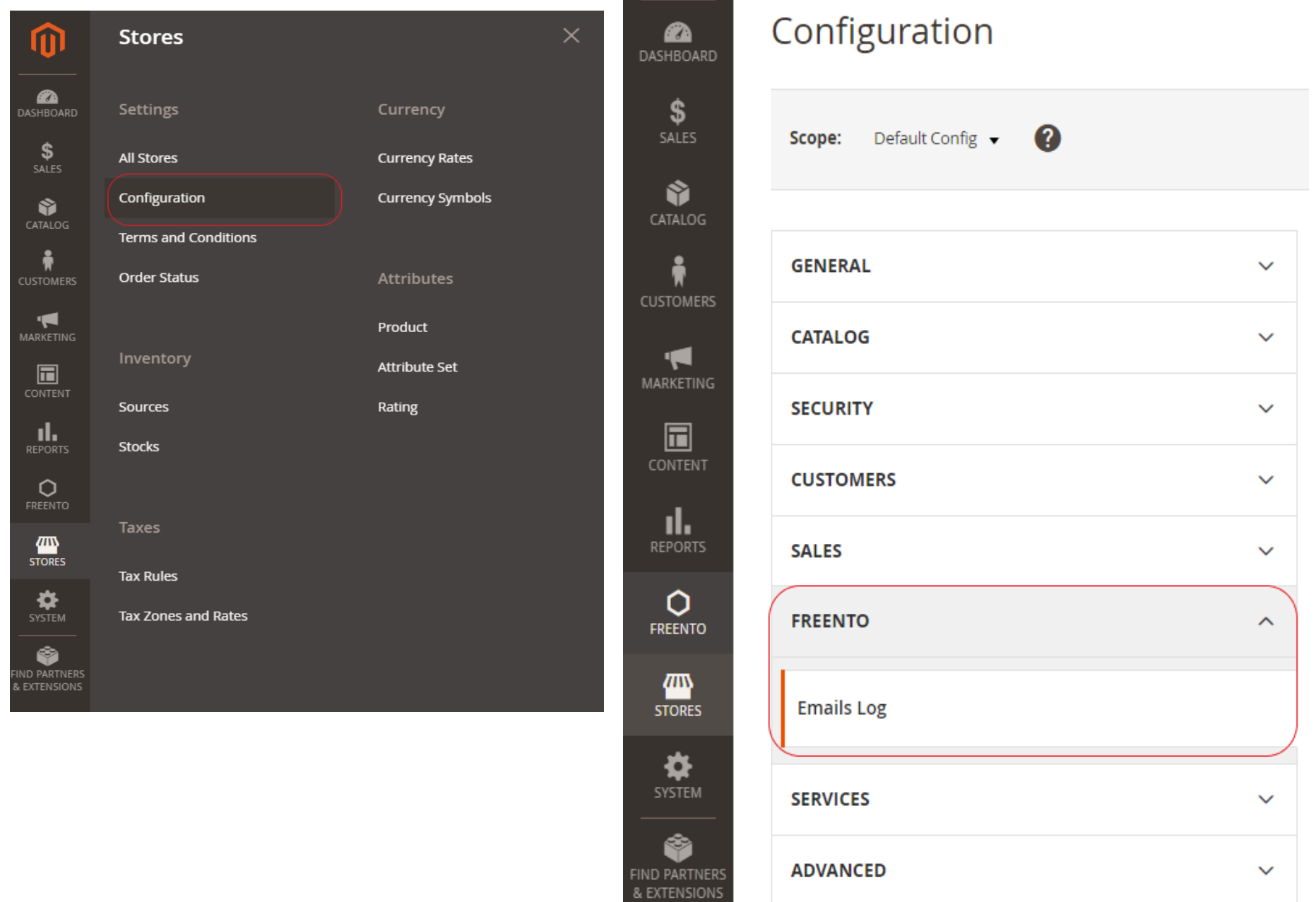

2. Once expanded, the tab will list all the settings that can be set using it.

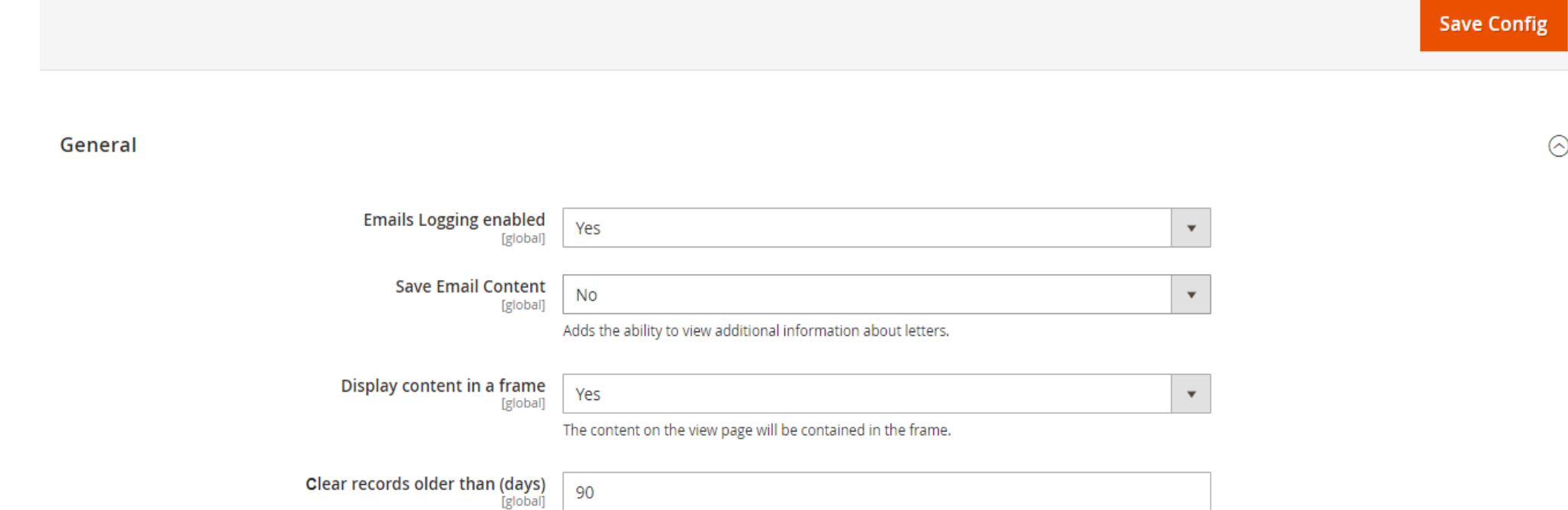

Records older than the specified number of days will be automatically cleared. If you set empty or zero records will not be deleted!

### **Freento**

4

3. The email grid is located in System > Freento > EmailsLog. An example grid is shown below:

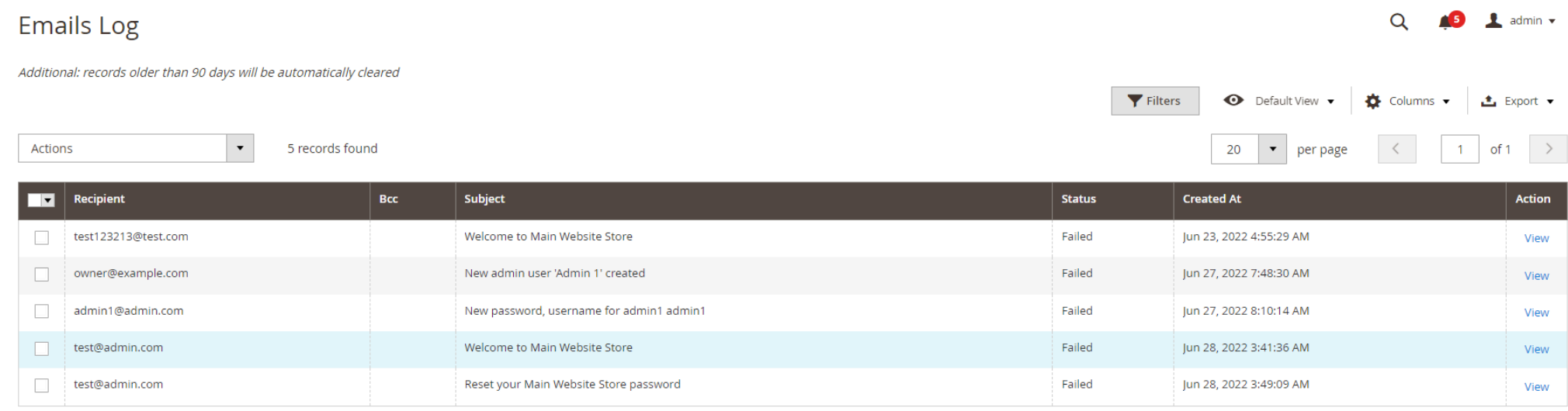

- 4. The grid contains the following sortable columns:
	- a. Recipient field contains the recipient of the message.
	- b. Bcc Blind Carbon Copy. Used for security purposes when sending emails to a large number of people. Emails written in bcc will not be visible to other recipients of the email.
	- c. Subject email subject.
	- d. Status In this field, "Success" means that the email was successfully sent. "Failed" that an error occurred while sending.
	- e. Created At The date the letter was sent.
	- f. Action view more detailed information about the message.
- 5. You can sort and filter report by any column

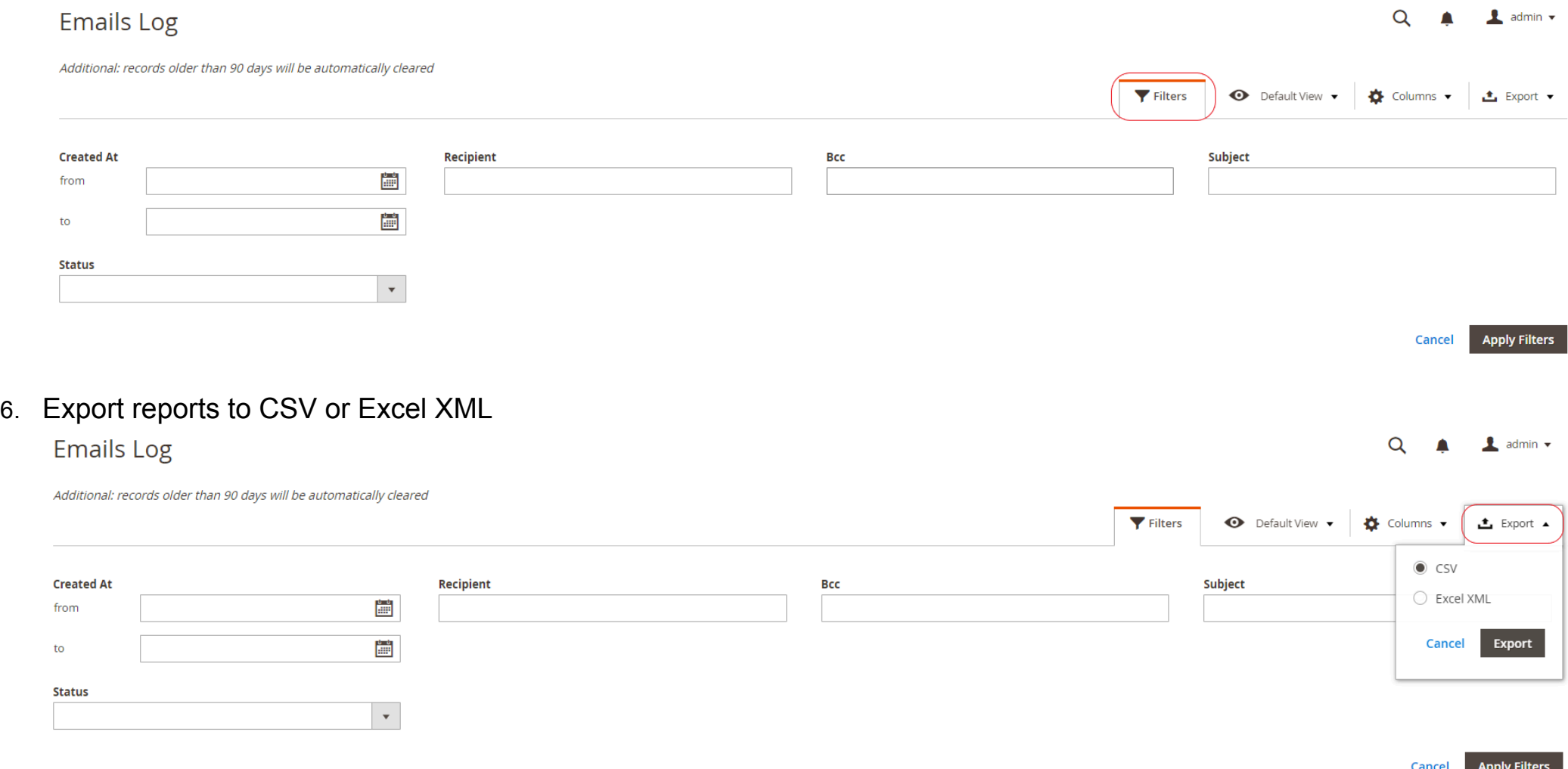

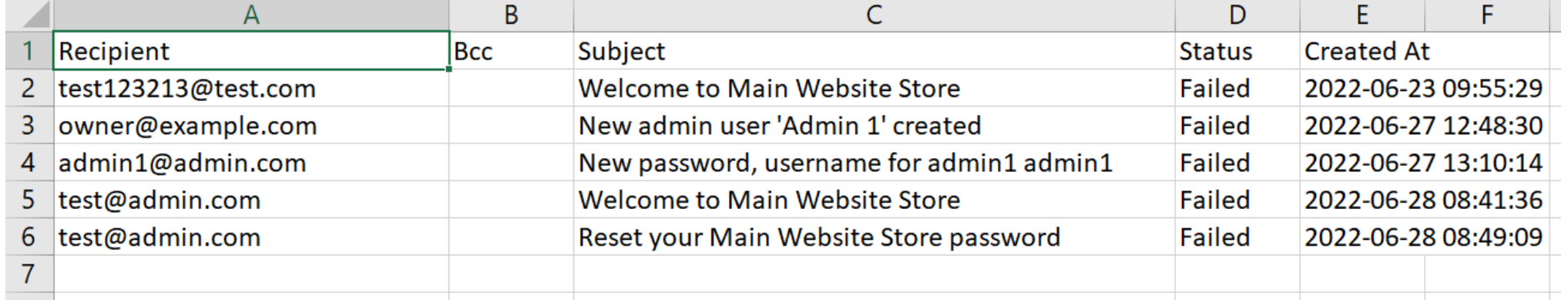

7. If you click on View of one of the emails in the list, you will see information about the recipient and the sent email.

### **Freento**

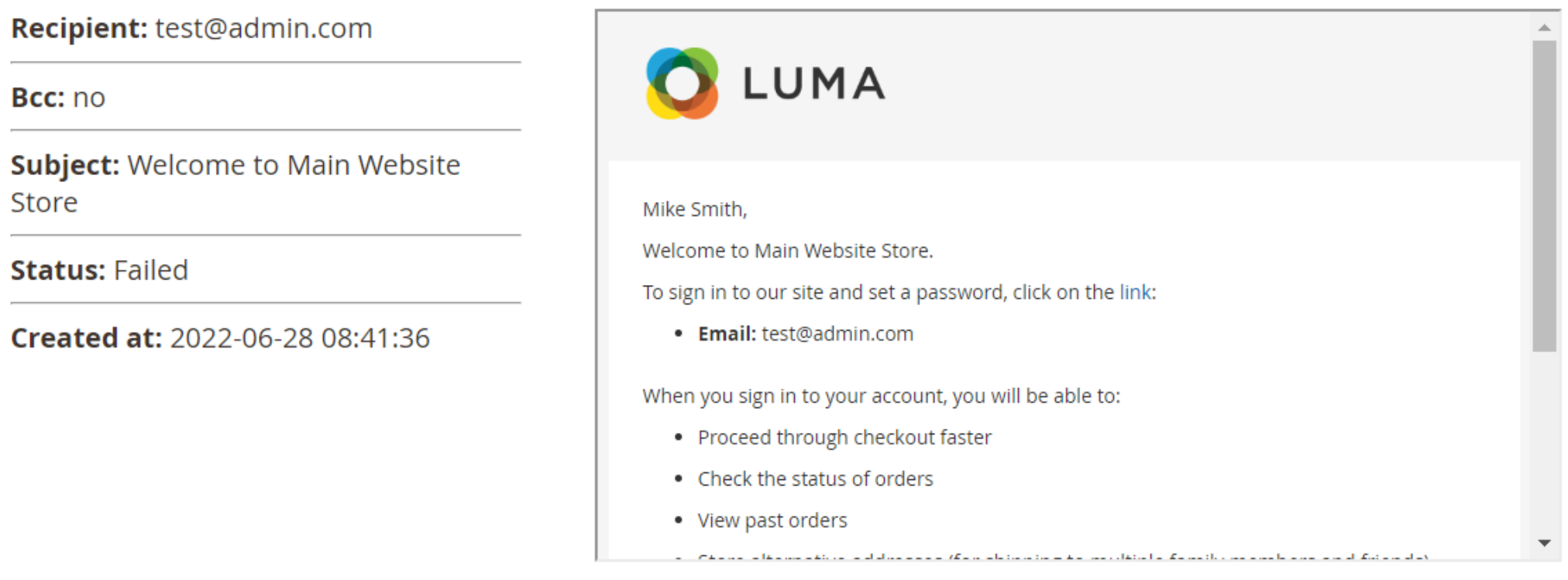

8. Clear records older than (days). It is possible to set the number of days after which emails are deleted. The calculation is based on time in the Created At field. The default is 90 days. Removal is carried out using job crowns.

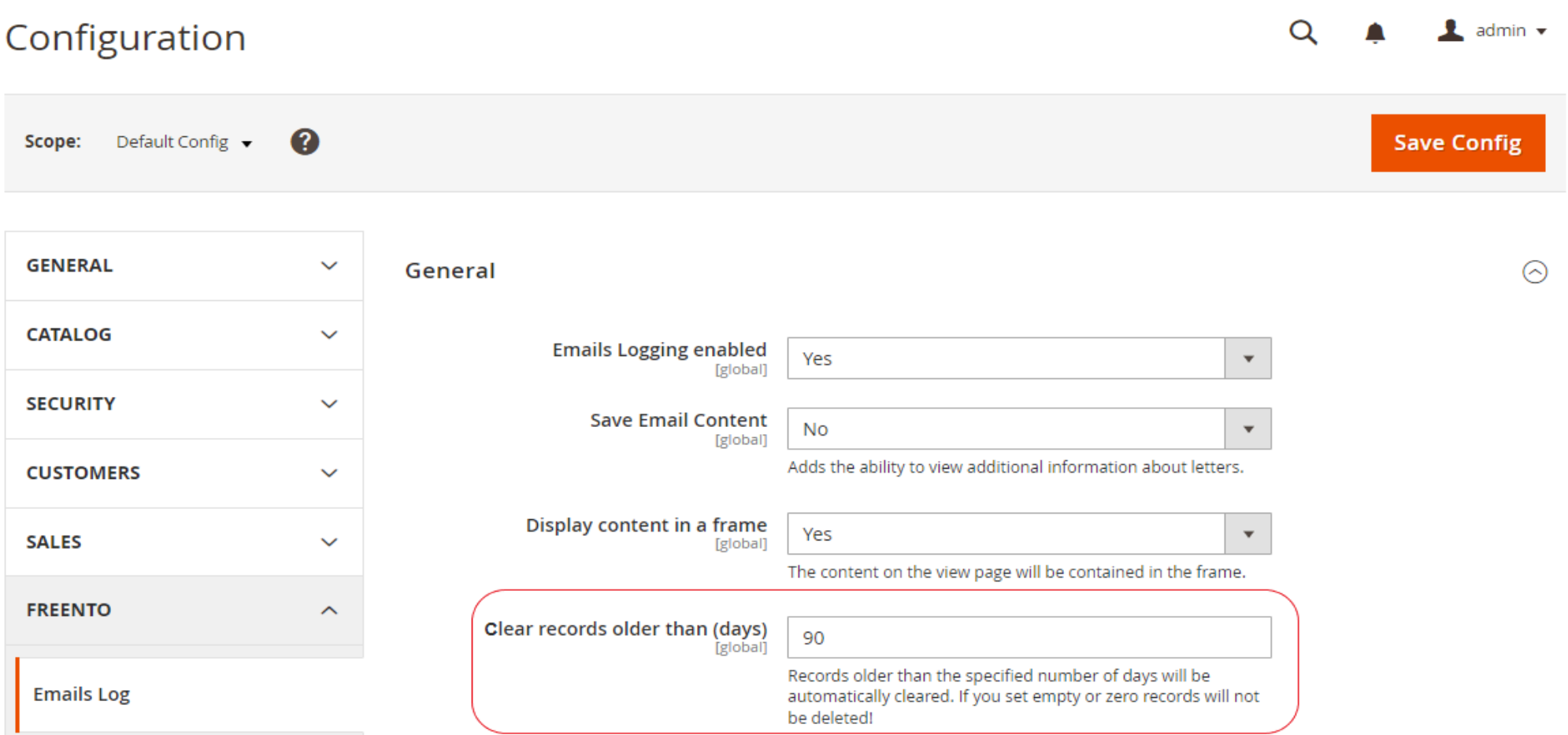

### **Freento**